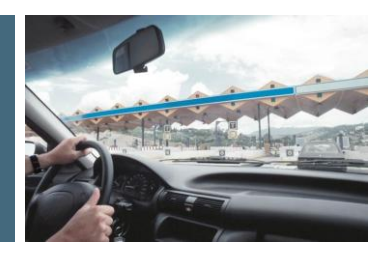

# What IT Professionals Need To Know About **SAP enhancement packages for SAP ERP**

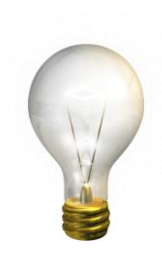

This document gives you an overview of the fundamental changes and the new implementation procedure with SAP enhancement packages for SAP ERP.

Version 1.5 08/11/2009

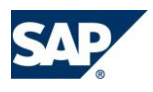

# **1 INTRODUCTION**

## **1.1 Purpose of This Document**

SAP enhancement packages represent a new software delivery strategy that allows you to add innovations on top of SAP ERP 6.0 without the need for fully upgrading your current release. With SAP enhancement packages, the methodology for implementing new functionality has significantly changed. This document outlines the basic ideas of the new concept and the implementation procedure for SAP enhancement packages for SAP ERP. Furthermore, this document links to the guides and notes that SAP provides. Getting familiar with these procedures will help you to minimize implementation efforts.

## **1.2 Target Group**

This document is written for Technical Consultants and SAP Administrators, so you should be experienced in SAP technology and upgrades.

## **1.3 SAP enhancement package Strategy**

SAP enhancement packages for SAP ERP include functional enhancements, industry-specific enhancements, and UI simplifications. To discover and evaluate which innovations are shipped in which SAP enhancement package, visit the SAP Service Marketplace: **<http://service.sap.com/erp-ehp>**.

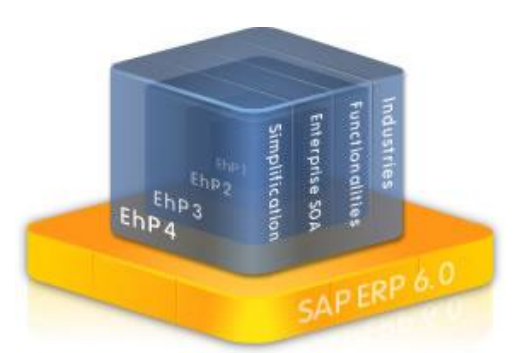

In addition SAP enhancement packages also include Enterprise Services (ES). Enterprise Services are grouped

in Enterprise Service Bundles that support business

Figure 1: SAP enhancement package strategy

processes (for example "order to cash") across the SAP Business Suite. Refer to th[e ES Wiki](https://wiki.sdn.sap.com/wiki/display/ESpackages/Home) and [online help](http://help.sap.com/) to learn what ES bundles are available and to understand the details of the services.

SAP enhancement packages are cumulative from a functional perspective: current SAP enhancement packages contain the entire content of earlier packages. So each SAP enhancement package is based on the previous one. SAP enhancement packages have the same maintenance duration as the underlying core application, SAP ERP 6.0.

As before, all legal changes and corrections will be available via Support Packages. SAP provides Support Packages for SAP ERP 6.0 on a regular basis during the defined [maintenance](http://service.sap.com/maintenance) period and, in parallel, SAP provides equivalent Support Packages for SAP enhancement packages for SAP ERP. There are also SAP enhancement packages available for SAP NetWeaver and SAP Solution Manager. In the future, we plan to deliver SAP enhancement packages for other SAP applications, such as SAP CRM or SAP SCM.

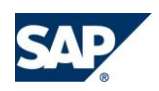

## **2 ESSENTIALS**

Two major characteristics comprise the key difference between SAP enhancement packages for SAP ERP and other, older technologies:

- **Selective installation of software components**
	- a) Each SAP enhancement package contains new versions of existing software components, which do not constitute an innovation on their own. But with SAP enhancement packages, you only update software components that are related to the functionality you want to use.
	- b) After the installation no UI or process changes take place.
- **Selective activation of new functionality**
	- a) **New functionality must be** explicitly switched on to become active in the system.
	- b) Changes are predictable, with changes only in the activated areas no side effects.

## **2.1 Selective Installation**

SAP enhancement packages allow you to update a subset of the software components that are part of your SAP ERP 6.0 implementation. For example, you are now able to update parts of your SAP ECC Server. Your selection of software components is driven by the functional enhancements that you plan to

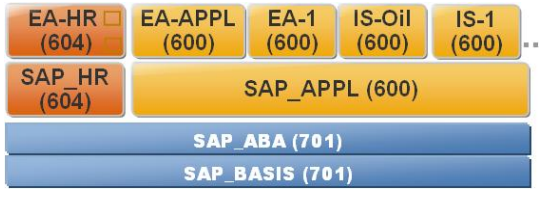

Figure 2: Selective Update - Example

implement. In **figure 2,** new HCM functionality is installed by updating only EA-HR and SAP-HR

**A "technical usage" describes a valid set of software components that must be installed together.**

(version 604) on the SAP ECC Server. The Solution Manager Maintenance Optimizer automatically identifies the relevant installation packages (potentially also including Support Packages) according to the current system status and the selected **technical usage(s)**. As the whole procedure is highly automated, the Maintenance Optimizer also provides a configuration file ("Stack XML") for the [installation tools.](#page-7-0)

## **2.1.1 Impact of Installation**

As SAP leverages the [Enhancement and Switch Framework](http://service.sap.com/netweaver) to deliver new functionality, the installation of an SAP enhancement package has no impact on existing business processes or user interfaces, as long as **no business function** has been activated. Up to EHP3, the installation did not

**A "business function" is the activatable unit within the SAP ECC Server.**

have any implications on the underlying SAP NetWeaver platform. This has changed: With EHP4 for SAP ERP, the SAP ECC server always requires EHP1 for SAP NetWeaver. Furthermore SAP enhancement packages also contain corrections

from the [equivalent Support Package Stacks.](https://service.sap.com/sap/support/notes/1064635) After the installation

you have to perform a modification adjustment (SPDD/SPAU). If you have modified SAP code in your system, do not separate the installation of the Support Package Stack and the installation of the SAP enhancement package into two steps. This would mean having to perform the modification adjustment twice (and partially for the same objects).

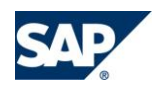

Regarding the Java installation please keep in mind that new functionality delivered in Java software components is automatically active as soon as it is installed in your system. This might imply that in parallel you have to activate a certain business function in the corresponding ABAP backend system when applying the EHP4 Java part. Otherwise some business processes might not work correctly after the Java installation. **Note that the pure installation (without activation) of EHP components in the SAP ECC server is not affected and can be performed independently.**

## **2.1.2 Recommendations on Installation Strategy**

Since the installation process is decoupled from the activation, you can now continuously provide the newest functionality to the ECC system along with your regular maintenance activities. In order to use synergy effects and to minimize effort (especially regarding potentially needed modification

adjustments – see above), **SAP ERP enhancement packages must be applied within one queue,**

## **together with the required Support Packages**.

Using this strategy, SAP enhancement packages can be installed as a normal maintenance activity together with Support Packages. As before, you have to schedule a

**Always install SAP enhancement packages together with a Support Package Stack.**

normal regression test as part of this maintenance activity. Note that once an SAP enhancement package is installed, you cannot reverse the installation. If you are not sure what to use you could set up a sandbox system to explore the new functionality.

## **2.2 Separate Activation**

With the Switch Framework, it is possible to control the activation of SAP ERP objects. Activating a business function triggers switches, which then "influence" the execution of the code enhancements. These switches ensure that you only see the new functions if you have activated them. The activation process starts a job in your SAP system that automatically performs all changes in the system. You can create a transport request with the current settings of the switch framework. All functional changes and the impact of an activated business function are made transparent in advance by the documentation. Bear in mind that once a business function is activated you cannot reverse it.

Also note that there can be dependencies between the activation of business functions in the ECC Server and the deployment of Java software component versions. Some business functions will require the deployment of a certain Java software component version.

Such dependencies are documented in the detailed descriptions of the business functions on Service Marketplace (<https://service.sap.com/erp-ehp>). Also check SAP Note [1160106](https://service.sap.com/sap/support/notes/1160106) for more information about this topic.

## **2.3 Implementation Procedure at a Glance**

- 1. Get the information on which business functions should be used. This information is typically provided by a business expert. You can find the complete list of business functions as well as the mapping to processes and scenarios in the [Service Marketplace.](http://service.sap.com/erp-ehp)
- 2. [Read the documentation](http://service.sap.com/~sapidb/011000358700000293582009E.PDF) and check if all prerequisites are met. Make sure you have the latest SAP Solution Manager installed and your system landscape properly maintained in SMSY (see section [3.2.1\)](#page-6-0).
- 3. Map the business function(s) to the corresponding technical usage(s) section [3.2.2.](#page-6-1)

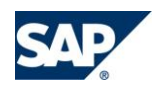

In case the business cannot decide which business function(s) they want to use, you could also proceed by choosing a [broad installation approach](https://www.sdn.sap.com/irj/scn/weblogs?blog=/pub/wlg/9880) for the ECC server. In this case you look at the technical usages offered for the ECC server and exclude the ones that you do not use. By choosing the "broad" approach you minimize the initial effort for analyzing new functions. However, the drawbacks are the potential additional effort for modification adjustments as well as additional run- and downtime.

- 4. Use Maintenance Optimizer to select the correct packages (section 3.2.3) and choose the correct product version [\(section 4.2\)](#page-11-0).
- 5. Install the required Support Package Stack and include all selected parts of the EHP. In general you have to use the new [EHP Installer \(Ehpi\) for the installation.](http://service.sap.com/ehp-inst) Take the new tool into account: Schedule some additional technical preparation and execution time.
- 6. Activate the business function depending on your planning, either directly, or separately, after the installation procedure.

**If you have an add-on installed in your system, ask your add-on provider whether it is compatible with the SAP enhancement package for SAP ERP 6.0.**

See SAP note  $1226284$  (EHP4) for details about SAP add-ons.

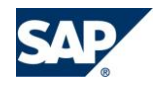

# **3 INSTALLATION: STEP BY STEP**

This section gives you an overview of the steps for successfully installing an SAP enhancement package for SAP ERP 6.0. First, we provide an overview of the tools involved in the installation process. Then we sketch the process itself.

## **3.1 Tools Used for Installation**

As shown in section 2, from the point of view of the effort involved, you can treat SAP enhancement packages like Support Packages and should combine the application of both in one queue. However, there are mutual dependencies to be taken into account. With the SAP Solution Manager Maintenance Optimizer, these dependencies are handled automatically.

The SAP Solution Manager Maintenance Optimizer helps you to find and download the necessary bundles of software components and provides the information to the implementation tools needed for a successful installation of your SAP enhancement package for SAP ERP 6.0.

As of enhancement package 4 for SAP ERP 6.0, the new enhancement package installation tool (SAPehpi/SAP Enhancement Package Installer) is available. For more information about the SAP Enhancement Package Installer see the installation guide at **<http://service.sap.com/ehp-inst>** *-> SAP enhancement package 4 for SAP ERP 6.0 -> Enhancement Package Installation on Existing SAP Systems.*

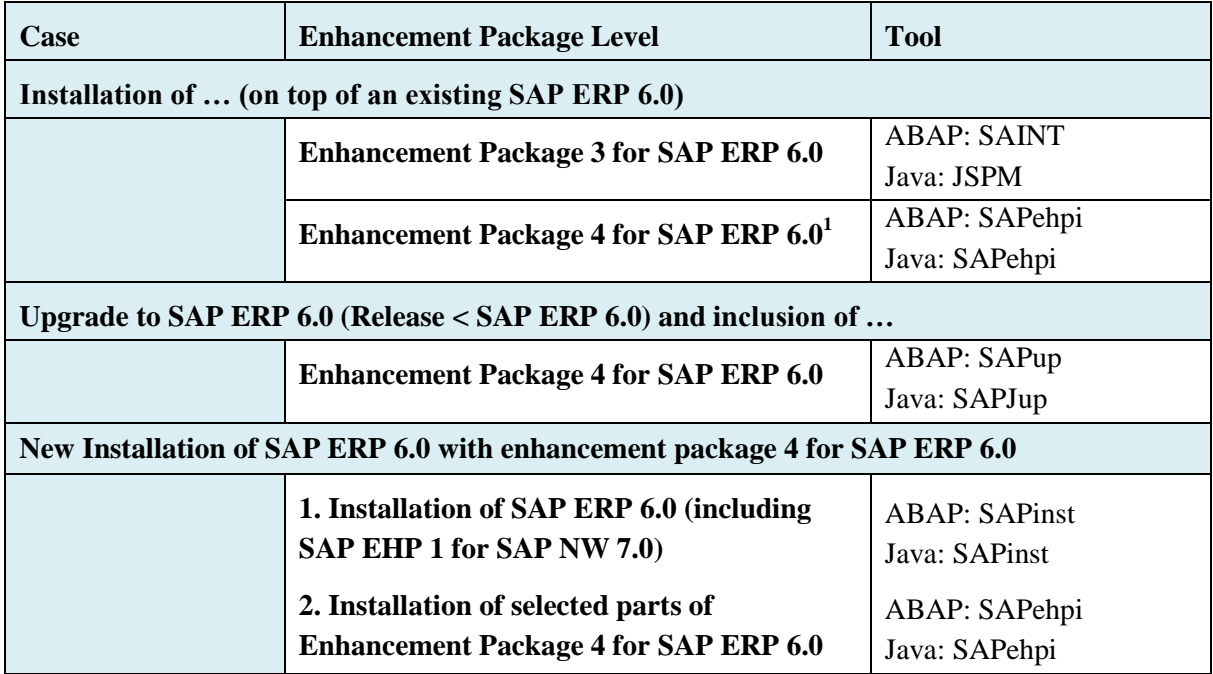

Recommended tools to use for installation:

<sup>&</sup>lt;sup>1</sup> Note that there are constraints for 32 bit platforms (SAINT/JSPM). See the EHP4 master guide for details.

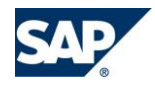

 $\overline{a}$ 

## **3.2 The Main Installation Steps**

## <span id="page-6-0"></span>**3.2.1 Prerequisites for Installation**

First, bring your SAP Solution Manager up-to-date. In order to use the Maintenance Optimizer application (see SAP Note [1122966\)](https://service.sap.com/sap/support/notes/1122966), you need SAP Solution Manager 7.0 with the latest Support Package level in your system landscape. Your system landscape has to be maintained in the Solution Manager system (SAP Note [1139493\)](https://service.sap.com/sap/support/notes/1139493). You can find more information about the SAP Solution Manager at [http://help.sap.com](http://help.sap.com/) -*> SAP Solutions -> SAP Solution Manager.*

## **Support Package Level:**

SAP Solution Manager - Maintenance Optimizer will calculate the needed Support Packages for you. Note that you need a certain Support Package level in your system and that they can be included in the installation queue.

SAP Note [1165437](https://service.sap.com/sap/support/notes/1165437) (EHP4) describes in detail which Support Packages are required for installing the selected SAP enhancement package.

Please remember: The software components of SAP enhancement packages for SAP ERP 6.0 contain new developments as well as corrections. If you take a look at your system after applying the SAP enhancement package components, you will find software components in version 600 (for example with SP level 15) as well as software components in version 604 (for example with SP level 2 that contains equivalent corrections to SP level 15 of the same component in version 600).

## <span id="page-6-1"></span>**3.2.2 Select the Software Components**

The starting point for the installation is your decision about which new business functions you want to use in your system. Therefore, first make a list of the business functions you need.

Once you have the business functions, you have to find out the software components you need. Besides ABAP software components, you might need to update Java components, portal content, BI or XI content as well. To help you ensure consistency, we have bundled ABAP components, Java components, portal content, and XI content as "technical usages".

SAP Note [1165438](http://service.sap.com/~form/handler?_APP=01100107900000000342&_EVENT=DISPL_TXT&_NNUM=1165438%20&) provides information about the mapping of business functions to technical usages, including the underlying software components contained in SAP enhancement package 4 for SAP ERP 6.0.

## **3.2.3 Identify and Download SAP Enhancement Package Using SAP Solution Manager Maintenance Optimizer**

Similar to the installation of Support Packages you use the Maintenance Optimizer (see SAP Note [1122966\)](https://service.sap.com/sap/support/notes/1122966) to install all needed software components. You only need the select the required technical usages. Based on that information, SAP Solution Manager Maintenance Optimizer calculates the needed software components and Support Packages.

Create a new maintenance transaction for updating your system with the selected SAP enhancement package for SAP ERP 6.0. A guided procedure leads you through the preparation process for updating your systems. Select all systems that are affected by the application of the SAP enhancement package. In the next step of the guided procedure, you select the technical usages you want to apply to your systems. As a result, the Solution Manager Maintenance Optimizer downloads all required files and

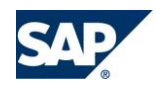

creates the stack configuration file ("stack XML") that can be read by the installation tools to create a valid import queue.

## **The deselection of files in Step 2.4 of the Maintenance Optimizer transaction is for experts only – improper usage might lead to subsequent installation errors (e.g. the package queue calculation will fail).**

The new Enhancement Package Installer asks for a valid enhancement package stack configuration file. Specify the path to the stack configuration file in the download directory or select a direct connection to the Solution Manager System (MOPZ) in order to transfer the required information automatically.

You can find further information about SAP Solution Manager Maintenance Optimizer at [http://service.sap.com/solman-mopz,](http://service.sap.com/solman-mopz) and detailed documentation at [http://help.sap.com](http://help.sap.com/) *-> SAP Solution Manager -> (select your preferred language)* in the "Change Management" section.

## <span id="page-7-0"></span>**3.2.4 Update ABAP and JAVA Components Using SAP Enhancement Package Installer**

The SAP Enhancement Package Installer installs the SAP enhancement package 4 for SAP ERP using a system cloning and switch procedure. This procedure creates a "shadow system" which runs in parallel with the original system. The procedure then clones the original (=existing) repository into this shadow system. The shadow system is then used to update the affected software components and to install the additional components, while the original system can still be used productively. Note that operating two instances in parallel places increased demands on free space in the file system, in the database, and on the system resources. More information can be found in the [installation guide.](https://service.sap.com/ehp-inst)

## **3.2.5 Update ABAP Software Components Using SAINT**

The SAINT tool was previously used (up to EHP3) to update ABAP software components and apply the needed Support Packages. In order to define a valid import queue, the SAINT tool can read the document created by SAP Solution Manager Maintenance Optimizer.

You can access detailed documentation for the SAINT tool at [http://help.sap.com](http://help.sap.com/) > SAP NetWeaver > SAP NetWeaver 7.0. Choose the link *Access the SAP NetWeaver library* in your preferred language. Within the library, you can access the SAINT documentation by choosing the path *SAP NetWeaver by Key Capability* > *Solution Life Cycle Management by Key Capability* > *Software Life Cycle Management* > *Software Maintenance* > *Add-On Installation Tool*.

## **3.2.6 Update Java Components and Portal Content Using JSPM**

The JSPM tool is used to update Java components and Portal content. You can apply the document created by the Solution Manager Maintenance Optimizer to the JSPM tool in order to define a valid import queue. Once the software archives are in place, you can start the update.

For more information on the JSPM tool see [http://help.sap.com](http://help.sap.com/) > SAP NetWeaver > SAP NetWeaver 7.0 > Select the link *Access the SAP NetWeaver library* in your preferred language. Within the library, you can access the SAINT documentation by choosing the path *SAP NetWeaver by Key Capability* > *Solution Life Cycle Management by Key Capability* > *Software Life Cycle Management* > *Software Maintenance* > *Java Support Package Manager*.

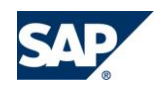

## **3.2.7 Update PI Content**

Always install the PI or ESR content which corresponds to the PI version you have in use. You can find further information in chapter 2 of the [SOA Master Guide.](http://service.sap.com/~sapdownload/011000358700001163412007E/50087098.pdf)

## **3.2.8 Update SAP Library**

You install the more detailed application documentation on your server as soon as you have activated business functions. In doing so, you only update those parts of your SAP Library that contain information about the new developments in a business function. You can therefore update your SAP Library dependent on the business functions you activated.

For information about installing the SAP Library in the context of the SAP enhancement packages, see SAP Note [1066110.](https://service.sap.com/sap/support/notes/1066110)

## **3.2.9 Installing SAP Enhancement Packages across the System Landscape**

From a system landscape or project perspective, keep in mind that all activities must be performed in a set sequence, for example:

a) Set up sandbox and perform SAP enhancement package and Support Package installation in one step. Get familiar with the new functionality. Note that it is not possible to switch-off a business function.

b) Set up temporary maintenance system for the SAP EHP installation project for emergency corrections. Note that it is in general not recommended to transport between systems which have different structures (for example, different installed software component versions).

c) Perform installation in DEV (development system), perform modification adjustment, etc.

d) Perform installation in QAS (quality assurance system), perform regression test, etc.

e) Perform installation in PRD (productive system) & go-live

In general you should have most of the procedures in place, since you already regularly implement Support Package Stacks. If you want to learn more about the impact of enhancement packages and transport management have a look in th[e EHP Technology media library.](http://service.sap.com/erp-ehp)

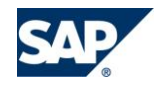

## **3.2.10 Examples**

Here we briefly show you the main steps you need to follow to install the SAP enhancement package components necessary for using the enhancements in Travel Management 2 and S&D Simplification 2 (Order-to-Cash).

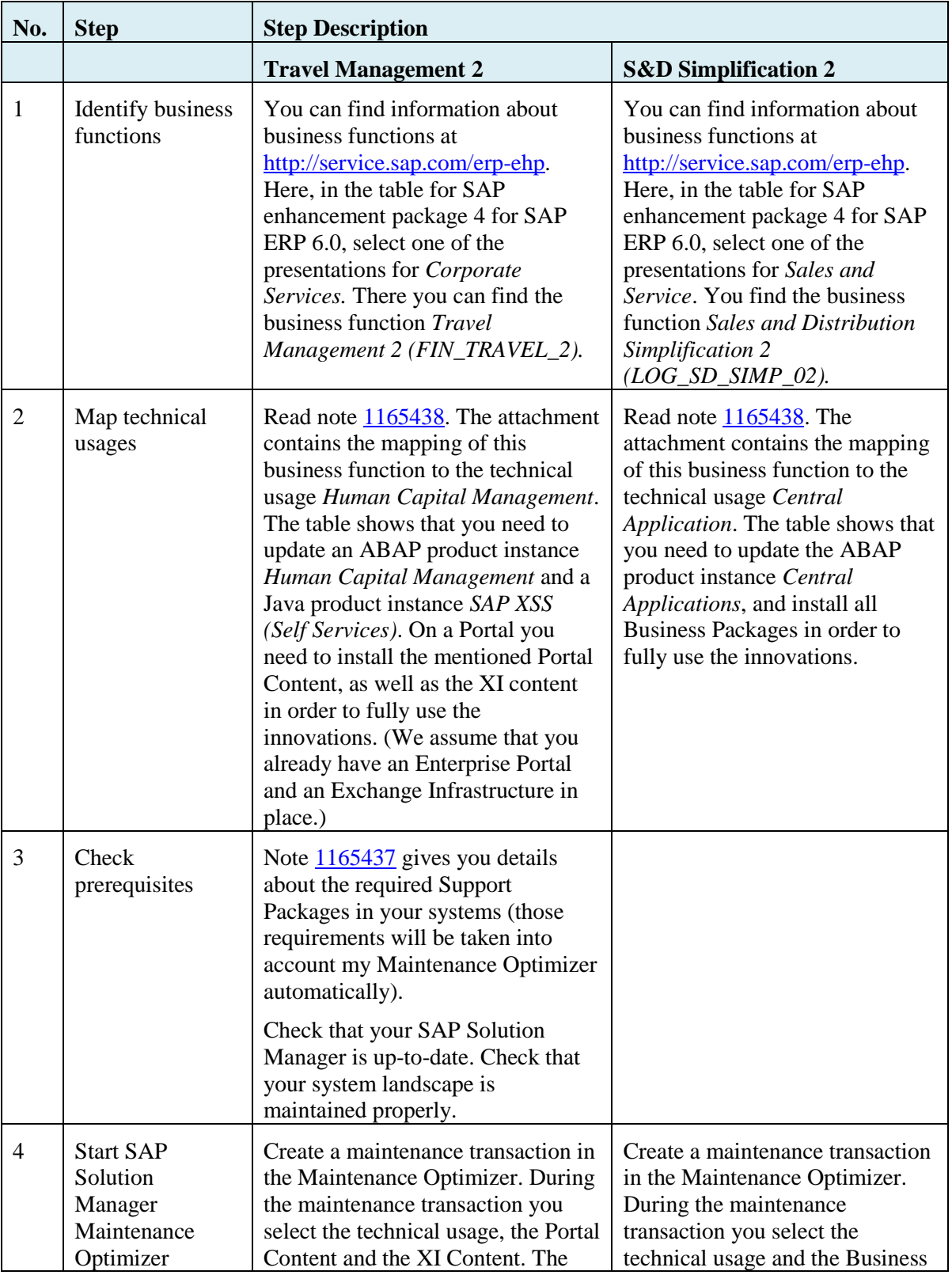

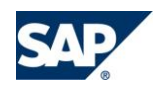

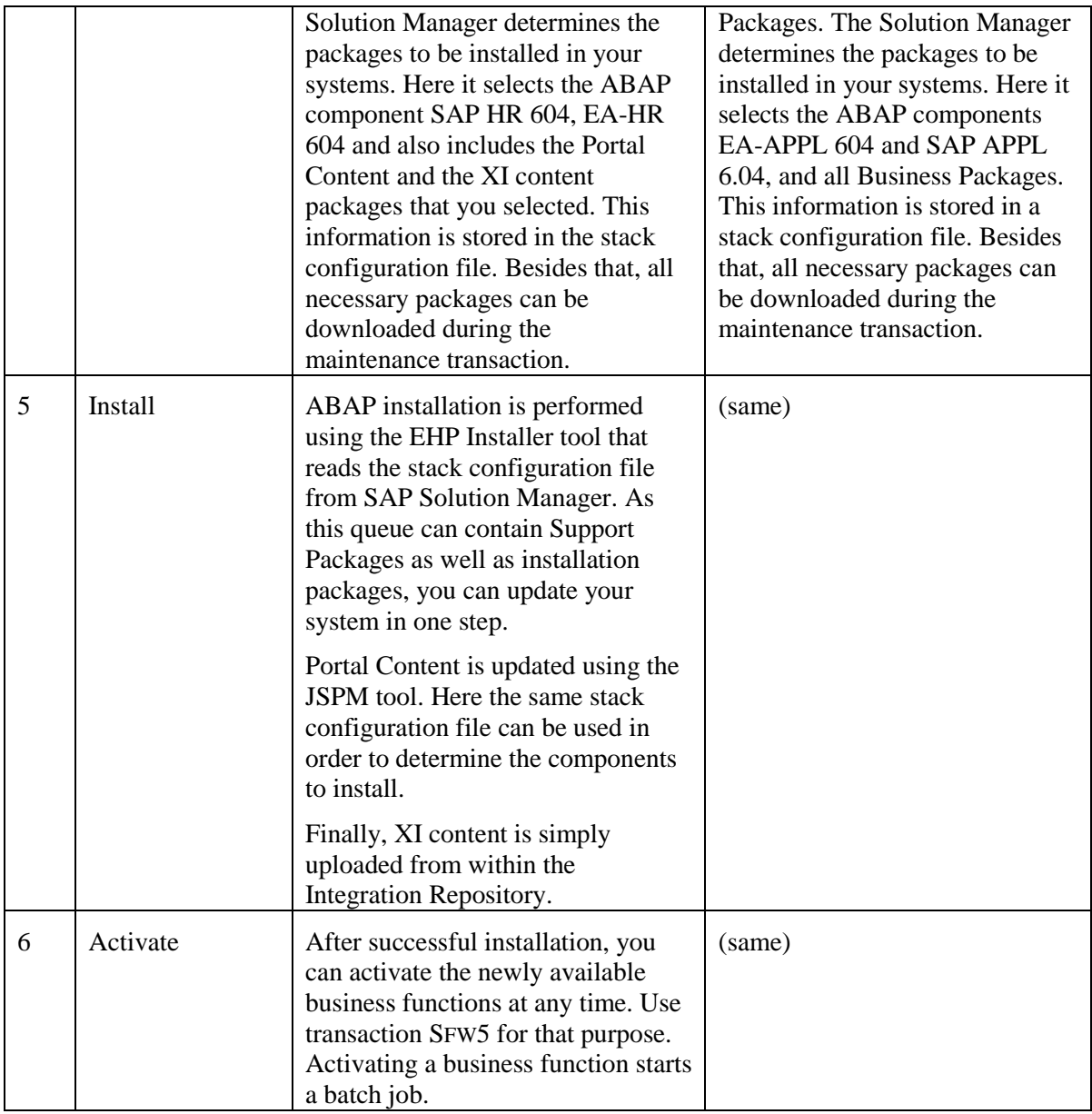

Remark: These are only the essential steps connected to the new kind of update of an SAP system. Testing and other usual steps are not mentioned here.

## **3.3 Upgrading to SAP ERP 6.0 integrating SAP enhancement packages**

With SAP Business Suite 7 it is possible to integrate SAP enhancement package 4 directly into the upgrade procedure.

**SAP recommends integrating the latest enhancement package when doing an upgrade.**

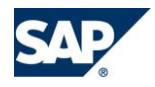

 $|Q|$ 

# **4 FURTHER INFORMATION**

The SAP [enhancement package Master Guide](http://service.sap.com/erp-inst) gives you detailed information about the SAP enhancement package concept and should be the central starting point for planning your installation.

The [SAP enhancement package Installation Guide](http://service.sap.com/~form/sapnet?_SHORTKEY=01200252310000082027&) describes the procedure for performing the technical installation. SAP provides [standard test case templates,](http://help.sap.com/erp2005_ehp_03/helpdata/EN/10/6abff28ad84562be39e6c442a56669/frameset.htm) so you can efficiently test the new functionality that belongs to the scope of a selected business function.

The [How to Install SAP Enhancement Package 4 for SAP ERP 6.0](https://service.sap.com/~sapidb/011000358700000293582009E.PDF) document provides an overview of the end-to-end process that is required to download and install EHP4 for SAP ERP 6.0. In particular, it describes the preparations that have to be performed on the SAP Solution Manager.

The [Technical FAQ](http://service.sap.com/~sapidb/011000358700000931872009E.PDF) summarizes the answers to some of the most frequently asked questions about the technical installation of SAP enhancement package 4 that have been answered by the EHP Technology Backoffice.

For information about the business functions see the SAP Service Marketplace [\(http://service.sap.com/erp-ehp\)](http://service.sap.com/erp-ehp) and the SAP Help Portal [\(http://help.sap.com\)](http://help.sap.com/) under *SAP ERP -> SAP ERP Central Component -> SAP enhancement package <no.> for SAP ERP 6.0 -> SAP Library -> Business function Sets and Business Functions*.

## **4.1 Support Package Stack Equivalence Level**

SAP has synchronized the delivery of ERP enhancement packages and SAP ERP 6.0 Support Package (SP) Stacks. This means that every time an SAP enhancement package or an SAP enhancement package SP stack is released, a corresponding SAP ERP 6.0 SP stack is also delivered. The equivalent SP Stacks for the enhancement packages that are planned for 2009 are listed below:

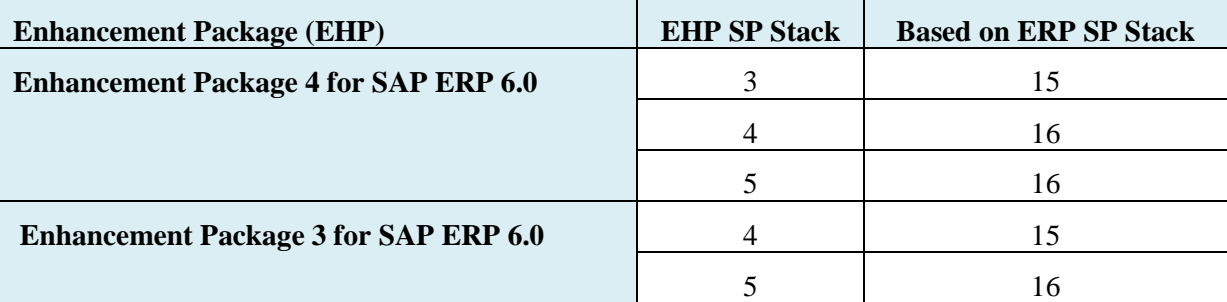

You can view the current SP Stack schedule at <http://service.sap.com/sp-stacks> *-> SP Stack Information -> SP Stack Schedule*.

## <span id="page-11-0"></span>**4.2 New with EHP4 for SAP ERP: SAP Enhancement Package 1 for SAP NetWeaver**

As of enhancement package 4 for SAP ERP, SAP enhancement package 1 for SAP NetWeaver 7.0 is available. Therefore, there are **different installation options** and system landscape alternatives **that you choose via selecting one of the two available product versions**. These options avoid situations,

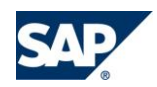

in which the installation of an enhancement package for SAP NetWeaver 7.0 requires you to update Java-based system instances, although you do not need to update them from the functional perspective.

For more information about the two product versions please see th[e Technical FAQ for EHP4](https://service.sap.com/~sapidb/011000358700000928192009D.PDF)  [document](https://service.sap.com/~sapidb/011000358700000928192009D.PDF) on SAP enhancement package 4 for SAP ERP 6.0.

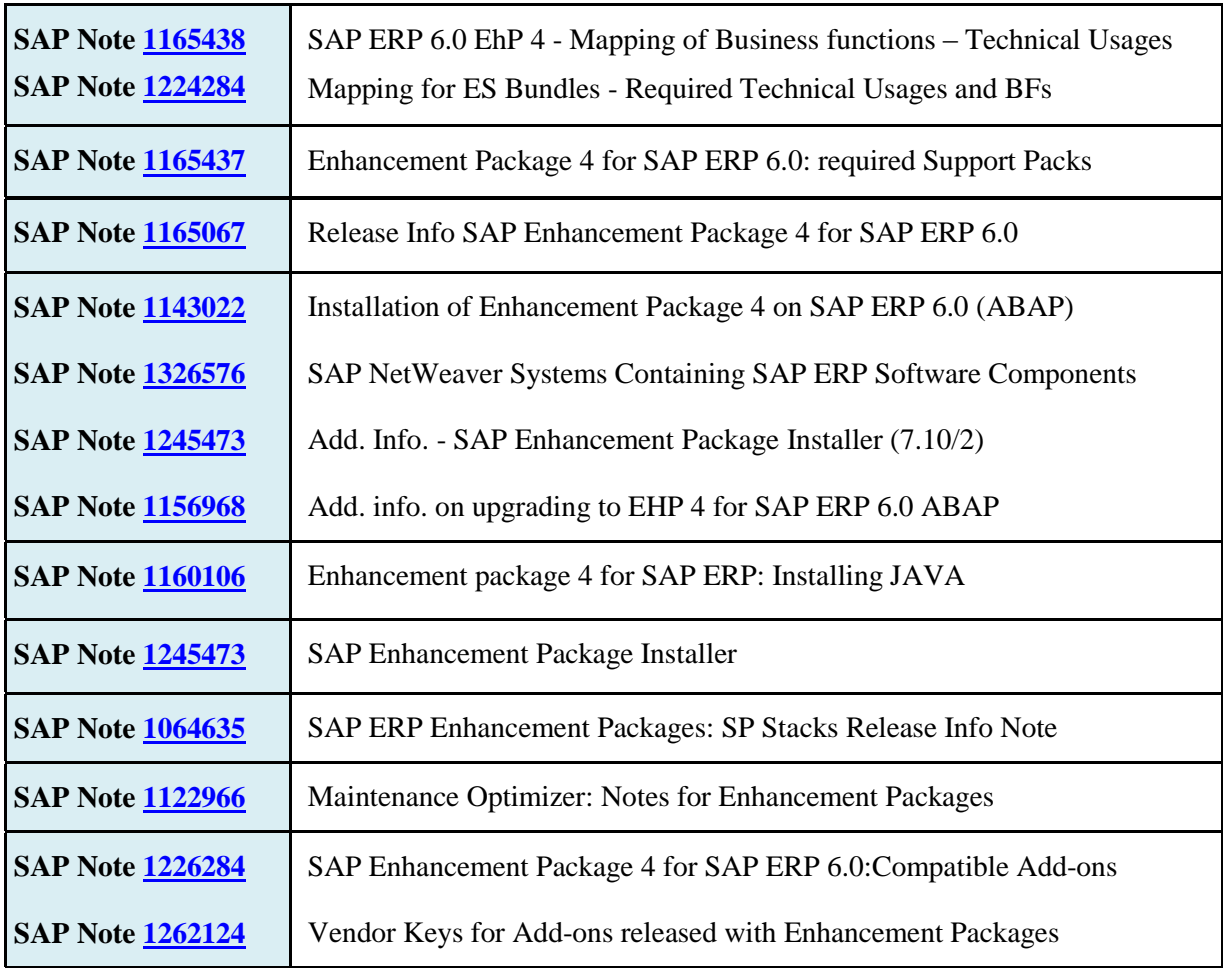

## **4.3 Relevant SAP Notes**

## **4.4 Feedback**

Your comments help us to provide guides and tools that fit your needs. You can send feedback directly to[: christian.oehler@sap.com.](mailto:christian.oehler@sap.com)

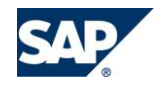